## **1 Configurar direccións IP adicionais**

(Esta seccion é totalmente opcional. Amósase como engadir direccións IP adicionais a nosa interface de rede eth0. Si non necesitamos máis direccións IP, simplemente saltar esta sección.)

Asumimos que a nosa interface de rede é eth0. Polo tanto temos un ficheiro /etc/sysconfig/network-scripts/ifcfg-eth0 que é semellante o seguinte:

```
cat /etc/sysconfig/network-scripts/ifcfg-eth0
# Advanced Micro Devices [AMD] 79c970 [PCnet32 LANCE]
DEVICE=eth0
BOOTPROTO=static
BROADCAST=192.168.0.255
HWADDR=00:0C:29:08:8F:8E
IPADDR=192.168.0.100
NETMASK=255.255.255.0
NETWORK=192.168.0.0
ONBOOT=yes
```
Agora queremos crear a interface virtual eth0:0 coa dirección IP 192.168.0.101. Todo o que temos que facer e crear o ficheiro /etc/sysconfig/network-scripts/ifcfg-eth0:0 o cal é semellante o seguinte (podemos deixar en blanco a liña do apartado HWADDR xa que se trata da mesma tarxeta):

```
vi /etc/sysconfig/network-scripts/ifcfg-eth0:0
```

```
DEVICE=eth0:0
BOOTPROTO=static
BROADCAST=192.168.0.255
IPADDR=192.168.0.101
NETMASK=255.255.255.0
NETWORK=192.168.0.0
ONBOOT=yes
```
Despois de facer ésto teremos que reiniciar a rede:

/etc/init.d/network restart

Tamén teremos que axustar o ficheiro /etc/hosts despois de engar a nova dirección IP, aínda que xa non é necesario.

Agora executamos:

ifconfig

## E deberíamos ver a nova dirección IP:

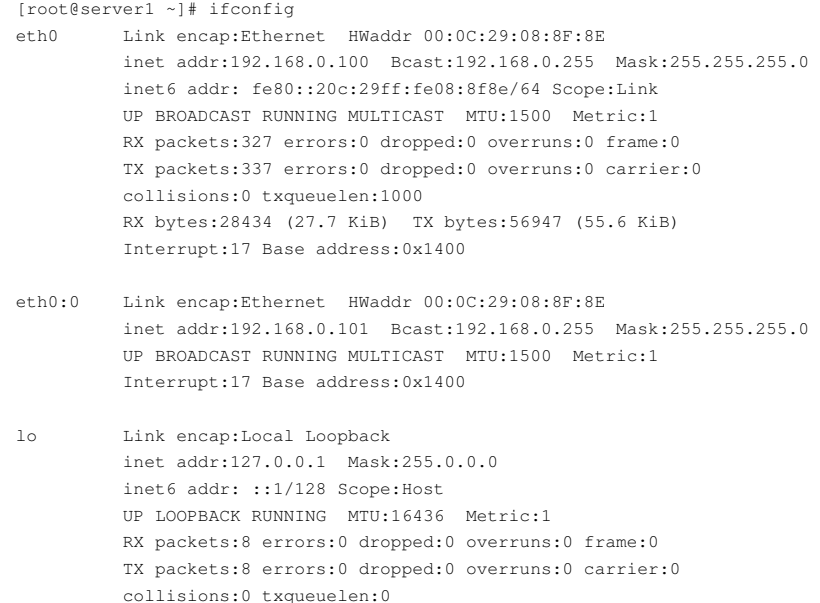

RX bytes:560 (560.0 b) TX bytes:560 (560.0 b)

[root@server1 ~]#